## Managing a Service

June 18, 2012

Copyright © 2012 by World Class CAD, LLC. All Rights Reserved.

## Services

To access Services, we can either open Administrative Tools on the Start menu or we can open Computer Management and select Services and Applications and then pick Services. We pick the Standard tab at the bottom of the window for a condensed view.

| • 🔿 🙍 📰 🖾 🔄                                                                              | 2 📅 🕨 🔳 🕪                                 |                                          |             |                  |          |                        |
|------------------------------------------------------------------------------------------|-------------------------------------------|------------------------------------------|-------------|------------------|----------|------------------------|
| Computer Management (Local)                                                              | Name                                      | Description                              | S 🔻         | Startup Type     | Log 🔺    | Actions                |
| 👔 System Tools                                                                           | Active Directory Domain Services          | AD DS Domain Controller service. If thi  | Started     | Automatic        | Loc      | Services               |
| 🕀 🕒 Task Scheduler                                                                       | Application Experience                    | Processes application compatibility cac  | Started     | Automatic        | Loc      | Scivices               |
| 🛨 🛃 Event Viewer                                                                         | Application Layer Gateway Service         | Provides support for 3rd party protoco   | Started     | Manual           | Loc      | More Actions           |
| 🕀 👸 Shared Folders                                                                       | Background Intelligent Transfer Service   | Transfers files in the background using  | Started     | Automatic        | Loc      | DHCP Server            |
| <ul> <li>Reliability and Performanc</li> </ul>                                           | Base Filtering Engine                     | The Base Filtering Engine (BFE) is a ser | Started     | Automatic        | Loc      |                        |
| Device Manager                                                                           | COM+ Event System                         | Supports System Event Notification Se    | Started     | Automatic        | Loc      | More Actions           |
| Storage                                                                                  | Cryptographic Services                    | Provides four management services: C     | Started     | Automatic        | Net      |                        |
| Disk Management                                                                          | DCOM Server Process Launcher              | Provides launch functionality for DCOM   | Started     | Automatic        | Loc      |                        |
| Services and Applications                                                                | Desktop Window Manager Session Manager    | Provides Desktop Window Manager sta      | Started     | Automatic        | Loc      |                        |
| Guartum.quark.iocal     Gartum.quark.iocal     Gartum.quark.iocal     Gartum.quark.iocal | DFS Namespace                             | Integrates disparate file shares into a  | Started     | Automatic        | Loc      |                        |
| Services                                                                                 | DFS Replication                           | Enables you to synchronize folders on    | Started     | Automatic        | Loc      |                        |
| WMI Control                                                                              | DHCP Client                               | Registers and updates IP addresses a     | Started     | Automatic        | Loc      |                        |
|                                                                                          | DHCP Server                               | Performs TCP/IP configuration for DHC    | Started     | Automatic        | Loc      |                        |
|                                                                                          | Diagnostic Policy Service                 | The Diagnostic Policy Service enables p  | Started     | Automatic        | Loc      |                        |
|                                                                                          | Diagnostic System Host                    | The Diagnostic System Host service en    | Started     | Manual           | Loc      |                        |
|                                                                                          | Distributed Transaction Coordinator       | Coordinates transactions that span mu    | Started     | Automatic        | Net      |                        |
|                                                                                          | DNS Client                                | The DNS Client service (dnscache) cac    | Started     | Automatic        | Net      |                        |
|                                                                                          | DNS Server                                | Enables DNS dients to resolve DNS na     | Started     | Automatic        | Loc      |                        |
|                                                                                          | Function Discovery Resource Publication   | Publishes this computer and resources    | Started     | Automatic        | Loc      |                        |
|                                                                                          | Group Policy Client                       | The service is responsible for applying  | Started     | Automatic        | Loc      |                        |
|                                                                                          | IKE and AuthIP IPsec Keying Modules       | The IKEEXT service hosts the Internet    | Started     | Automatic        | Loc      |                        |
|                                                                                          | Intersite Messaging                       | Enables messages to be exchanged betwe   | en computer | s running Window | s Server | sites. If this service |
|                                                                                          | IP Helper                                 | Provides automatic IPv6 connectivity o   | Started     |                  | Loc      |                        |
|                                                                                          | IPsec Policy Agent                        | Internet Protocol security (IPsec) supp  | Started     | Automatic        | Net      |                        |
|                                                                                          | Kerberos Key Distribution Center          | On domain controllers this service ena   | Started     | Automatic        | Loc      |                        |
|                                                                                          | KtmRm for Distributed Transaction Coordin | Coordinates transactions between MS      | Started     | Automatic        | Net      |                        |
|                                                                                          | Netlogon                                  | Maintains a secure channel between th    | Started     | Automatic        | Loc      |                        |
|                                                                                          | Network Connections                       | Manages objects in the Network and Di    | Started     | Manual           | Loc      |                        |
|                                                                                          | Network List Service                      | Identifies the networks to which the co  |             | Automatic        | Loc      |                        |
|                                                                                          | Network Location Awareness                | Collects and stores configuration infor  | Started     | Automatic        | Net      |                        |
|                                                                                          | Network Store Interface Service           | This service delivers network notificati | Started     | Automatic        | Loc 🔽    |                        |
|                                                                                          |                                           |                                          |             |                  |          |                        |

# **Open the DHCP Service**

Highlight and double click on the DHCP Server from the list of services on the Windows 2008 server.

| 🔛 Computer Management                         |                                          |                                          |         |              |       | _ 🗆          | ×        |  |
|-----------------------------------------------|------------------------------------------|------------------------------------------|---------|--------------|-------|--------------|----------|--|
| <u>File Action View H</u> elp                 |                                          |                                          |         |              |       |              |          |  |
|                                               |                                          |                                          |         |              |       |              |          |  |
| Computer Management (Local)                   | Name                                     | Description                              | S 🔻     | Startup Type | Log 🔺 | Actions      |          |  |
| 🖃 🎁 System Tools                              | Active Directory Domain Services         | AD DS Domain Controller service. If thi  | Started | Automatic L  | Loc   | Services     |          |  |
| Task Scheduler                                | Application Experience                   | Processes application compatibility cac  | Started | Automatic L  | Loc   |              |          |  |
| Event Viewer                                  | Application Layer Gateway Service        | Provides support for 3rd party protoco   | Started | Manual L     | Loc   | More Actions | <u> </u> |  |
| ⊕                                             | Background Intelligent Transfer Service  | Transfers files in the background using  | Started | Automatic L  | LOC   | DHCP Server  | *        |  |
| Geriability and Performanc     Device Manager | Base Filtering Engine                    | The Base Filtering Engine (BFE) is a ser | Started | Automatic L  | loc   | More Actions |          |  |
|                                               | 🔍 COM+ Event System                      | Supports System Event Notification Se    | Started | Automatic L  | LOC   | MOLE ACTIONS | 1        |  |
| Disk Management                               | Cryptographic Services                   | Provides four management services: C     | Started | Automatic N  | Net   |              | - 1      |  |
| E Services and Applications                   | DCOM Server Process Launcher             | Provides launch functionality for DCOM   | Started | Automatic L  | LOC   |              | - 1      |  |
|                                               | 🖳 Desktop Window Manager Session Manager | Provides Desktop Window Manager sta      | Started | Automatic L  | .oc   |              | - 1      |  |
| Routing and Remote Acce                       | Section 2015 Namespace                   | Integrates disparate file shares into a  | Started | Automatic L  | loc   |              | - 1      |  |
| C Services                                    | Seplication                              | Enables you to synchronize folders on    | Started | Automatic L  | loc   |              | - 1      |  |
| WMI Control                                   | DHCP Client                              | Registers and updates IP addresses a     | Started | Automatic L  | .oc   |              | - 1      |  |
| 🕀 🗐 WINS                                      | DHCP Server                              | Performs TCP/IP configuration for DHC    | Started | Automatic L  | Loc   |              | - 1      |  |
|                                               | Diagnostic Policy Service                | The Diagnostic Policy Service enables p  | Started | Automatic L  | LOC - |              | - 1      |  |
|                                               |                                          |                                          |         |              | ۲Ē    |              |          |  |
| •                                             | Extended ) Standard                      |                                          |         |              |       |              | - 1      |  |
|                                               | (/                                       |                                          |         |              |       |              |          |  |
| 1                                             |                                          |                                          |         |              |       |              |          |  |

## **DHCP Server Properties**

The DHCP Properties window will appear and we can see the service status is started. We will first stop the service and the DHCP server can no longer perform TCP/IP configuration for client computers.

| DHCP Server Prop                                                                      | erties (Local Computer)                                                                        | × |  |  |  |
|---------------------------------------------------------------------------------------|------------------------------------------------------------------------------------------------|---|--|--|--|
| General Log On                                                                        | Recovery Dependencies                                                                          |   |  |  |  |
| Service name:                                                                         | DHCPServer                                                                                     |   |  |  |  |
| Display <u>n</u> ame:                                                                 | DHCP Server                                                                                    |   |  |  |  |
| Description:                                                                          | Performs TCP/IP configuration for DHCP clients, including dynamic assignments of IP addresses, |   |  |  |  |
| Pat <u>h</u> to executabl<br>C:\Windows\syste                                         | e:<br>em32\svchost.exe -k DHCPServer                                                           |   |  |  |  |
| Startup typ <u>e</u> :                                                                | Disabled                                                                                       |   |  |  |  |
| Help me configure                                                                     | e service startup options.                                                                     |   |  |  |  |
| Service status:                                                                       | Stopped                                                                                        |   |  |  |  |
| <u>S</u> tart                                                                         | Stop <u>P</u> ause <u>R</u> esume                                                              |   |  |  |  |
| You can specify the start parameters that apply when you start the service from here. |                                                                                                |   |  |  |  |
| Start parameters:                                                                     |                                                                                                |   |  |  |  |
|                                                                                       |                                                                                                |   |  |  |  |
|                                                                                       | OK Cancel <u>A</u> pply                                                                        |   |  |  |  |

# **Disabling DHCP Service**

We can also disable the DHCP server. The server role is still loaded on the Windows 2008 server, but is disabled.

To put the DHCP server back into action, we would choose Automaticfor startup type and we would press the Start button.

| DHCP Server Prop                      | erties (Local Computer)                                                                           | × |
|---------------------------------------|---------------------------------------------------------------------------------------------------|---|
| General Log On                        | Recovery Dependencies                                                                             | _ |
| Service name:                         | DHCPServer                                                                                        |   |
| Display name:                         | DHCP Server                                                                                       |   |
| Description:                          | Performs TCP/IP configuration for DHCP clients,<br>including dynamic assignments of IP addresses, |   |
| Path to executabl<br>C:\Windows\syste | e:<br>em32\svchost.exe -k DHCPServer                                                              |   |
| Startup type:                         | Automatic                                                                                         |   |
| Help me configure                     | Automatic (Delayed Start)<br>Automatic<br>Manual                                                  |   |
| Service status:                       | Disabled<br>Stopped                                                                               |   |
| Start                                 | Stop Pause Resume                                                                                 |   |
| You can specify the from here.        | he start parameters that apply when you start the service                                         |   |
| Start parameters:                     |                                                                                                   |   |
|                                       |                                                                                                   |   |
|                                       | OK Cancel Apply                                                                                   |   |

# DHCP Server Properties – Log On

The Log On tab of the DHCP Server Properties window has the Local System Account option on. We could change the log on to a specific account as shown.

|          | DHCP Server Properties (Local Computer)                                    | X |
|----------|----------------------------------------------------------------------------|---|
|          | General Log On Recovery Dependencies                                       |   |
|          | Log on as:                                                                 |   |
|          | Local System account Allow service to interact with desktop                |   |
|          | <u>This account:</u> crobbins@quark.local <u>Browse</u> ]                  |   |
|          | Password:                                                                  |   |
|          | Confirm password:                                                          |   |
|          | Help me configure user account log on options.                             |   |
| Services | Now:                                                                       |   |
|          | account crobbins@quark.local has been granted the Log On<br>Service right. |   |
|          | ОК                                                                         |   |
|          | OK Cancel <u>A</u> pply                                                    |   |

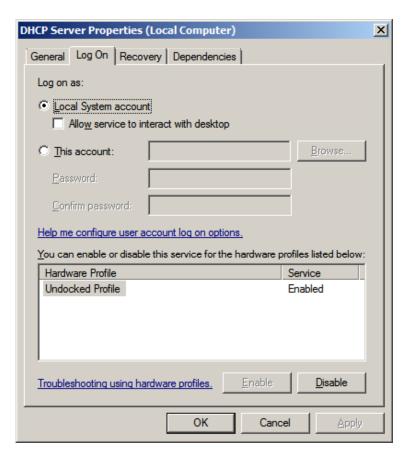

## **DHCP Server Properties – Recovery**

The Recovery tab of the DHCP Server Properties window shows that the service will restart after first and second failure. There will be no action taken for subsequent failures. We can set the fail count after 2 days and restart service after 2 minutes.

| DHCP Server Properties (Loc      | al Computer)                                     | × |
|----------------------------------|--------------------------------------------------|---|
| General Log On Recovery          | Dependencies                                     |   |
| Select the computer's respons    | e if this service fails. Help me set up recovery |   |
| <u>F</u> irst failure:           | Restart the Service                              |   |
| Second failure:                  | Restart the Service                              |   |
| Subsequent failures:             | Take No Action                                   |   |
| Reset fail c <u>o</u> unt after: | 0 days                                           |   |
| Restart ser <u>v</u> ice after:  | 2 minutes                                        |   |
| Enable actions for stops w       | ith errors. <u>R</u> estart Computer Options     |   |
| - Run program                    |                                                  |   |
| Program:                         |                                                  |   |
|                                  | Browse                                           |   |
| Command line parameters:         |                                                  |   |
| Append fail count to en          | d of command line (/fail=%1%)                    |   |
|                                  | OK Cancel Apply                                  |   |

#### **DHCP Server Properties – Dependencies**

The Dependencies tab of the DHCP Server Properties windows shows what events, security, TCP/IP driver and log can affect the service. This is very good to know for troubleshooting the system.

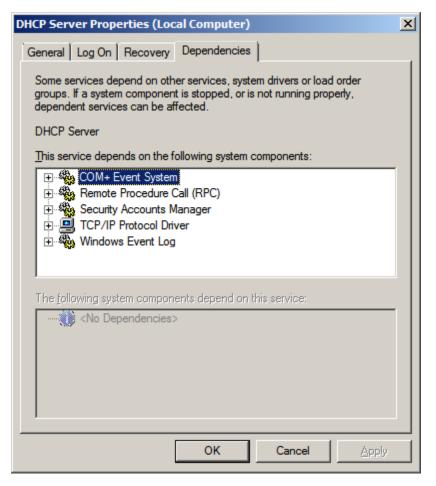

## Services

We can see that the DHCP Server status is blank and startup type is disabled.

| 🔕 Services              |                                                                                                    |                                                                                                    |                                                                                                    |                                                                           |                                                                                                    | _                                                                                                    |   |
|-------------------------|----------------------------------------------------------------------------------------------------|----------------------------------------------------------------------------------------------------|----------------------------------------------------------------------------------------------------|---------------------------------------------------------------------------|----------------------------------------------------------------------------------------------------|----------------------------------------------------------------------------------------------------|---|
| <u>File Action View</u> | Help                                                                                                    |                                                                                                    |                                                                                                    |                                                                           |                                                                                                    |                                                                                                    |   |
|                         | à 🛃 🚺 📷 🕨 🔲 II ID                                                                                                    |                                                                                                    |                                                                                                    |                                                                           |                                                                                                    |                                                                                                    |   |
| Services (Local)        | 🖏 Services (Local)                                                                                                    | -                                                                                                    |                                                                                                    |                                                                           |                                                                                                    |                                                                                                    |   |
|                         | DHCP Server                                                                                                    | Name 🔺                                                                                                    | Description                                                                                                    | Status                                                                    | Startup Type                                                                                                    | Log On As                                                                                                    |   |
|                         | Description:<br>Performs TCP/IP configuration for DHCP<br>clients, including dynamic assignments of<br>IP addresses, specification of the WINS<br>and DNS servers, and connection-specific<br>DNS names. If this service is stopped,<br>the DHCP server will not perform TCP/IP<br>configuration for clients. If this service is<br>disabled, any services that explicitly<br>depend on it will fail to start. | <ul> <li>Active Directory Do</li> <li>Application Experie</li> <li>Application Informa</li> <li>Application Layer G</li> <li>Application Manage</li> <li>Background Intellig</li> <li>Base Filtering Engine</li> <li>Certificate Propaga</li> <li>CNG Key Isolation</li> <li>COM + Event System</li> <li>COM + Event System</li> <li>COM + System Appl</li> <li>Computer Browser</li> <li>Cryptographic Serv</li> <li>DCOM Server Proc</li> <li>Desktop Window M</li> <li>DFS Namespace</li> <li>DFS Replication</li> </ul> | Processes<br>Facilitates<br>Provides s<br>Processes i<br>Transfers f<br>The Base F<br>Propagate<br>The CNG k<br>Supports S | Started<br>Started<br>Started<br>Started<br>Started<br>Started<br>Started | Automatic<br>Automatic<br>Manual<br>Manual<br>Automatic (D<br>Automatic<br>Manual<br>Automatic<br>Manual<br>Disabled<br>Automatic<br>Automatic<br>Automatic<br>Automatic<br>Automatic<br>Automatic<br>Automatic<br>Automatic | Local System<br>Local System<br>Local System<br>Local Service<br>Local System<br>Local System |   |
|                         |                                                                                                    | DHCP Server                                                                                                    | Performs T                                                                                                    | Started                                                                   | Disabled<br>Automatic                                                                                                    | Local System                                                                                                    | - |
|                         | Extended Standard                                                                                                    | ing plagnoster oncy derri                                                                                                    | ine biogriotiti                                                                                                    |                                                                           | Hatomate                                                                                                    |                                                                                                    |   |